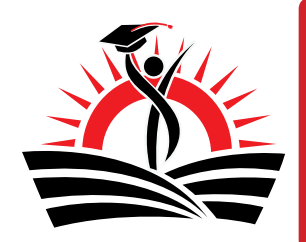

# **ONLINE REGISTRATION**

The Sunnyside School District is pleased to provide online registration for **new** students. This brochure will take you through the process for using this convenient online tool.

### **Locations to Register**

This process will take approximately 30 minutes and can be done on personal computers, tablet or mobile devices, or at one of the locations listed below. Please contact the locations ahead of time for hours of availability.

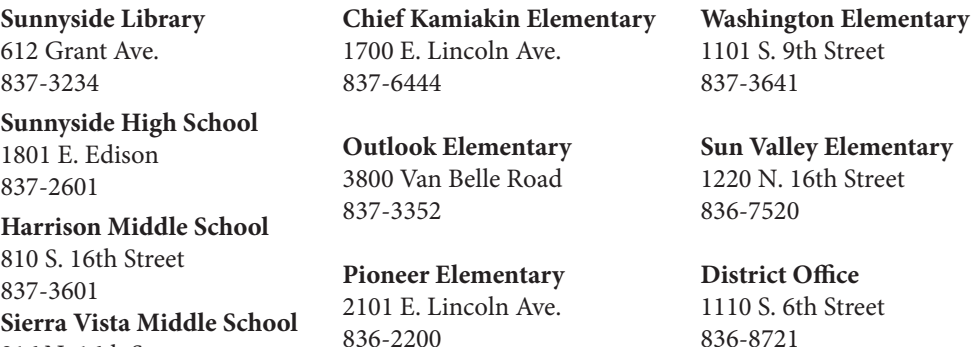

#### **ITEMS NEEDED TO Complete REGISTRATION**

• Official Birth Certificate *\*If your child is enrolling in kindergarten, they must turn five on or before Aug. 31, 2017.*

• Immunization Records,

916 N. 16th Street

836-8500

• Proof of Residency within the Sunnyside School District, a utility or cable bill (dated within the last two months), or lease agreement. *\*If you don't live in the Sunnyside School District boundary, please get a release form from your home district. The Sunnyside School District will contact you once your release has been received.*

- Health history with list of allergies and current medications, and
- The name and phone number of at least two emergency contacts.

## **Creating your infosnap account**

Visit www.sunnysideschools.org/register and then click the "New Student" Link. You will need to create an InfoSnap account using your email address as your username. If you do not have an email address, the following sites: Gmail.com, Yahoo.com, and Outlook. com, offer the option to create free email accounts.

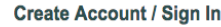

Cr

Wi

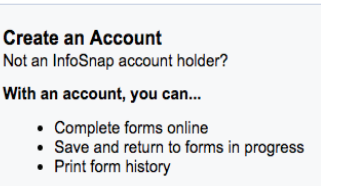

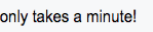

**Create Account** 

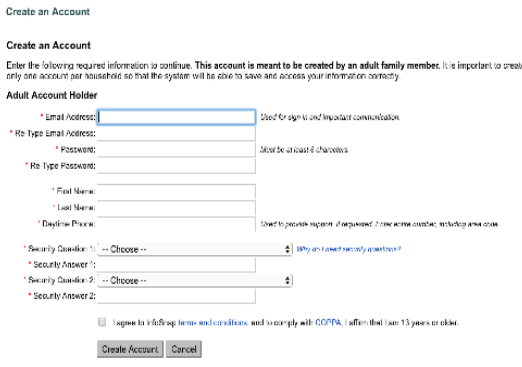

## **Begin Registering the new student**

• Upon the creation of your InfoSnap account, you will enter your student's first and last name, and their date of birth.

• You will be shown an Introduction Page with instructions for using the New Student Registration Form and ways to ensure the information you provide is correct.

• Once you have successfully submitted one New Student Registration Form, you will have the opportunity to begin another from the "Submission Confirmation" page. Only add additional students if they are new to the Sunnyside School District.

• You will receive an email once each New Student Registration Form has been submitted for review.

• School staff will review your submitted registration and notify you via phone, mail or email if any addition information or paperwork is needed.

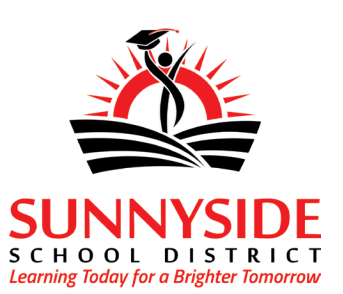

For general registration questions please contact our Family Engagement Department at 509-836-8721. For technical support, visit infosnap.zendesk. com or click "Contact Us" from any form page.